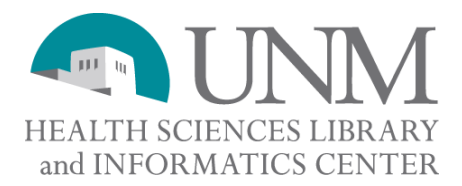

# **Cochrane Database of Systematic Reviews**

http://hsc.unm.edu/library Databases: Cochrane

- $\checkmark$  Worldwide consortium formed in 1993
- $\checkmark$  Full text of protocols and reviews prepared and maintained by review groups
- $\checkmark$  Synthesizes studies of a specific research question using randomized controlled trials (RCTs) as the principal focus of its reviews
- $\overrightarrow{9}$  Highly structured; peer reviewed
- $\checkmark$  Published four times a year: January, April, July, October

## **Collaborative Review Groups (CRGs)**

Information about each group (members, scope, methods used in review, assessment, protocols, etc.) may be reviewed by clicking BROWSE *articles by ABOUT*.

## **SEARCHING**

**Browse -** click on the *By Topic* link for a subject list of reviews by the various groups (e.g. Cochrane Back Group; Gynaecological Cancer Group)

**Search for term or phrase** - Type term or phrase in the search box and *GO* 

### **Cochrane Advanced Search**

Expands search capabilities by:

- Allowing for more than one search term at a time
- Searching in more than one field (e.g. author, title, abstract, keyword)
- Restrict by product
- Restrict by date
- Other options (new, updated, commented, withdrawn)

### **Search for a Medical Subject Heading (MeSH) term:**

Click on the *MESH* search icon;

Type term you are looking for and click on *THESAURUS*;

Choose your specific term from the list generated.

Qualifers: restrict your term by using a subheading (e.g. diagnosis, etiology, drug therapy)

\*Note – there is a lag time for entering MeSH terms into Cochrane. New reviews may not have MeSH terms

## **Combine search statements using Boolean Operators**

**AND** – breast AND fibrosis

**OR –** either cancer OR carcinoma OR neoplasm

**NOT –** one term NOT another \*\* be careful – you may eliminate something you don't mean to eliminate

**NEAR –** broadens retrieval to words within 6 words of each other e.g. "breast NEAR cancer" will pick up a phrase such as "….breast lumps indicate possible cancer."

# **Search History**

- $\checkmark$  Click here to review your past search statements. You may either click the hyperlink to take you back to a previously run search or you may choose to combine search statements to create a new search.
- $\checkmark$  To create a new search, type the search statement numbers (#) in the Search box using Boolean operators ( e.g. #1 and #6)
- $\checkmark$  To erase your searches, click delete

## **View documents:**

25 titles are shown at a time Sort by title, match, or year To view an actual document, click the available blue hyperlink

## **Print**

- $\checkmark$  Click PDF link
- $\checkmark$  Click PDF printer icon do not use file print or browser print icon

# **Citation style**

• Citing a review or protocol: "Authors. Title (Cochrane Review). In: The Cochrane Library, Issue #, Year. Chichester, UK: John Wiley & Sons, Ltd

Melchart D, Linde K, Fischer P, Kaesmayr J. Echinacea for preventing and treating the common cold (Cochrane Review). In: *The Cochrane Library*, Issue 2, 2004. Chichester, UK: John Wiley & Sons, Ltd.

### **Other tips:**

- $\checkmark$  **B** indicates Cochrane Systematic Review
- $\checkmark$  P indicates Protocol (in process; not yet finalized as a systematic review)
- $\checkmark$  Use **CTRL F** to find words within the document.
- $\checkmark$  Asterisks (\*) are wildcards (neoplas\* matches neoplasia, neoplasm, neoplasms, neoplastic)
- $\checkmark$  Search for exact phrases by using quotation marks ("gene therapy")